# **e.Sedit RH Veille Réglementaire Setup VR\_2021\_08**

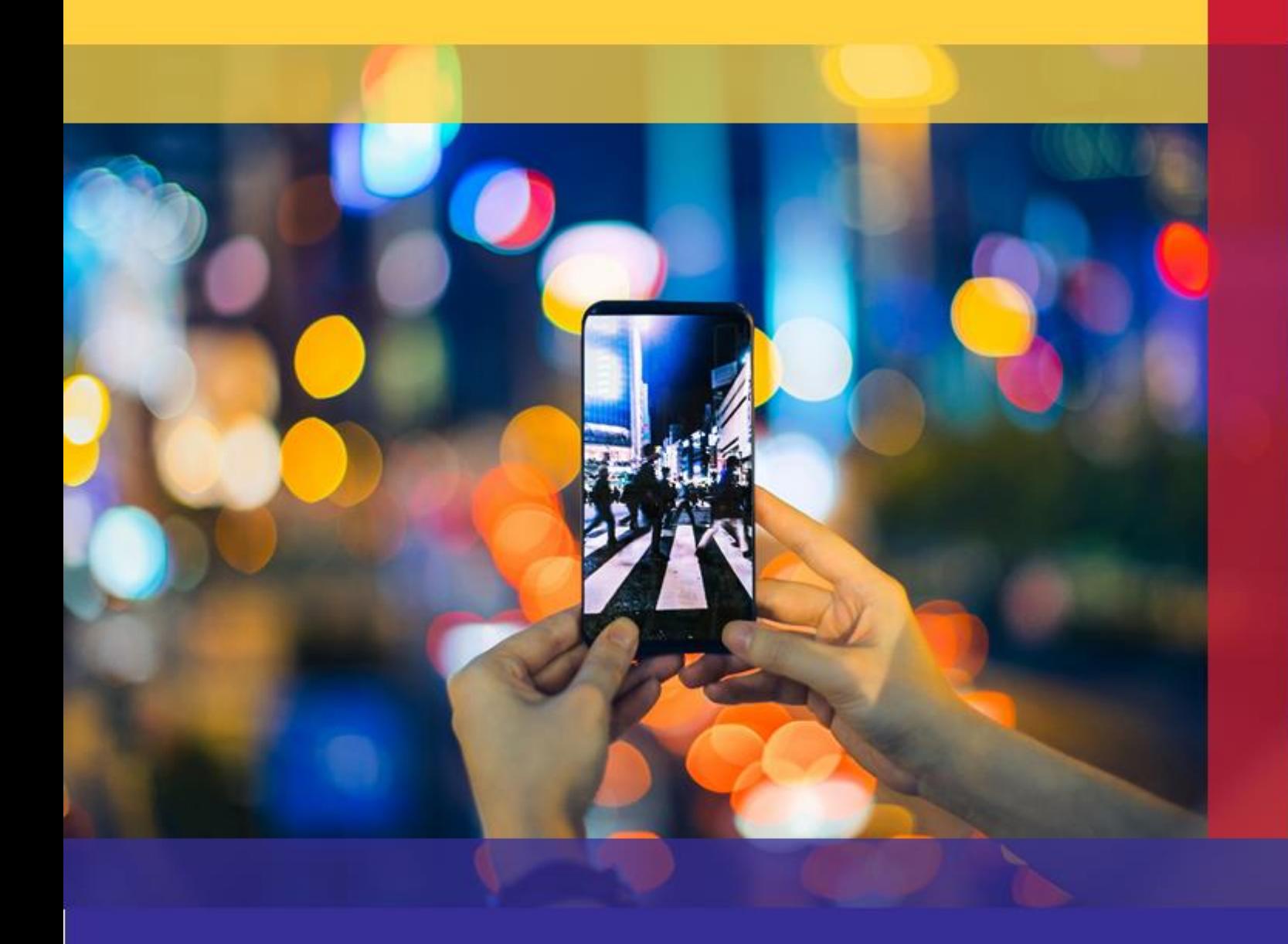

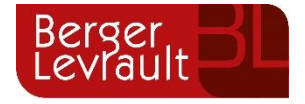

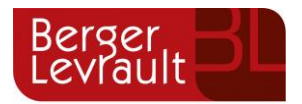

**Sommaire**

## **1. [CE QUE FAIT LA VEILLE REGLEMENTAIRE.....................................................](#page-3-0) 4**

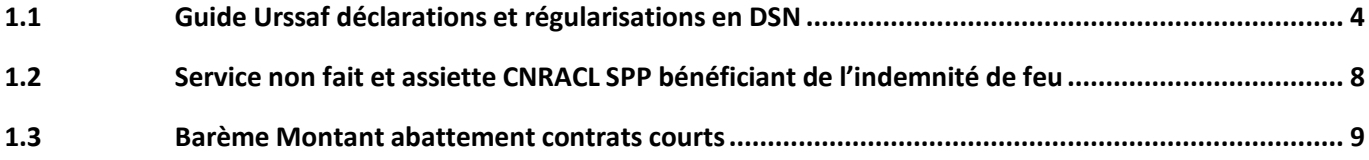

### **2. CE QU'IL VOUS RESTE A FAIRE [...................................................................10](#page-9-0)**

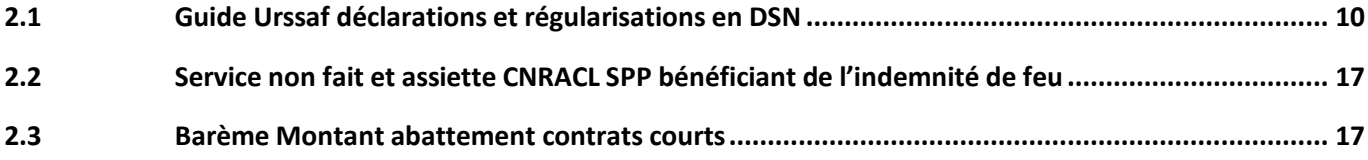

**Berger-Levrault** | 64 rue Jean Rostand – 31 670 Labège ↓ 0 820 35 35 35 (0,20 € TTC/min +prix appel) **solut comment of the system** Siège social : 892 rue Yves Kermen - 92 100 Boulogne Billancourt - SA au capital de 12 531 365 € - 755 800 646 RCS Nanterre

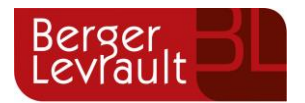

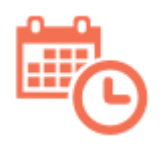

 Un calendrier prévisionnel est à votre disposition via votre Espace [www.espaceclients.berger-levrault.fr,](https://www.espaceclients.berger-levrault.fr/) vous informant de la parution des textes et de leur suivi pour l'intégration dans votre applicatif.

#### **Prérequis Veille Réglementaire 2021\_08**

**Pour le bon fonctionnement de l'installation de la veille réglementaire 2021\_08, il est impératif d'installer préalablement au minimum le patch complémentaire e-sedit RH 2021.1.01.01.** 

#### **Après l'installation du setup VR 2021\_08 :**

Pour cette veille, nous positionnerons la période de recalcul sur la collectivité à [**2022. 01**] dans le cadre de la mise en place du Guide ACOSS au 01/01/2022. Si toutefois vous ne souhaitez pas cette période de recalcul, il vous sera toujours possible de la modifier ou de la supprimer dans le paramétrage de votre collectivité et de la positionner sur chacun des agents concernés si besoin.

#### **Pour plus de détails, veuillez consulter la partie 2. CE QU'IL VOUS RESTE A FAIRE.**

Berger-Levrault | 64 rue Jean Rostand – 31 670 Labège ↓ 0 820 35 35 35 (0,20 € TTC/min +prix appel) **E** courrier@berger-levrault.com

Siège social : 892 rue Yves Kermen - 92 100 Boulogne Billancourt - SA au capital de 12 531 365 € - 755 800 646 RCS Nanterre

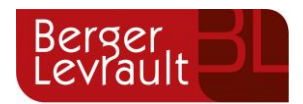

## <span id="page-3-0"></span>**1. CE QUE FAIT LA VEILLE REGLEMENTAIRE**

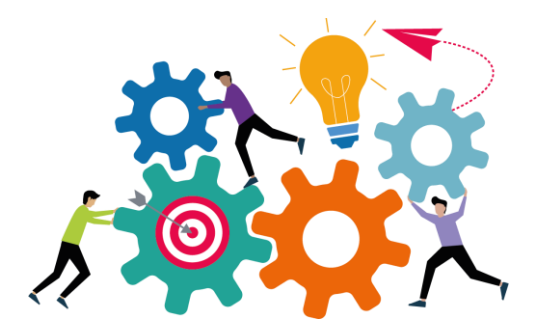

#### <span id="page-3-1"></span>**1.1 Guide Urssaf déclarations et régularisations en DSN**

Ce point nécessitera un paramétrage complémentaire détaillé en deuxième partie de document.

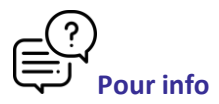

La complétude de la DSN pour l'Urssaf évolue au niveau nominatif : les cotisations individuelles sont à alimenter de manière systématique dans une logique d'équivalence avec les données agrégées.

Pour accompagner cette évolution, le guide Acoss détaille les rubriques à compléter dans la DSN.

En terme de paramétrage, la transposition de ces évolutions déclaratives va consister en :

- ➢ Au niveau agrégé (bordereau de cotisation URSSAF Bloc S21.G00.23) :
- La clôture de toutes les rubriques de cotisations URSSAF présentes sur plusieurs CTP distincts.
- La création de nouvelles rubriques dédiées à chaque CTP, par copie de ces rubriques clôturées,
- L'historisation des lignes du bordereau gérées avec critères comme suit :
	- Clôture de la période de validité en cours à 2021.12
	- Création d'une nouvelle période de validité à 2022.01 paramétrée avec de nouveaux groupes de rubriques incluant les nouvelles rubriques et sans critère.

Berger-Levrault | 64 rue Jean Rostand – 31 670 Labège ↓ 0 820 35 35 35 (0,20 € TTC/min +prix appel) **E** courrier@berger-levrault.com

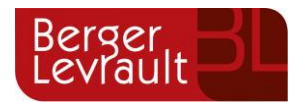

- ➢ Au niveau individuel (base assujettie, composant de base assujettie et cotisations individuelles Blocs S21.G00.78/79/81) :
- La création de groupes de rubriques pour la déclaration des données individuelles en DSN.

Nous créons le paramétrage correspondant.

Pour la déclaration des codes cotisations individuelles 001 - Exonération de cotisations au titre de l'emploi d'un apprenti (loi de 1979) et 002 - Exonération de cotisations au titre de l'emploi d'un apprenti (loi de 1987), pour les apprentis **du secteur privé affiliés au régime local Alsace-Moselle**, nous créons le régime de sécurité sociale **78 - RG apprentis loi 1979 Alsace/Mos**, qu'il conviendra de saisir dans le dossier des agents concernés.

**Point d'attention** : **La mise en place du paramétrage correspondant nécessitera d'avoir installé le patch applicatif 2021.1.01.01, disponible sur votre Espace Client.**

Références :

- **GUIDE [ACOSS](https://www.urssaf.fr/portail/files/live/sites/urssaf/files/documents/DSN-Guide-declaration-regularisation-cotisations-sociales-Urssaf.pdf) V3.4**
- **FICHIER D'[EQUIVALENCE DONNEES AGREGEES](https://www.urssaf.fr/portail/files/live/sites/urssaf/files/documents/Guide-Urssaf-equivalenceDIDA.xlsx) / DONNEES INDIVIDUELLES (DIDA) V1.4**

Berger-Levrault | 64 rue Jean Rostand – 31 670 Labège ↓ 0 820 35 35 35 (0,20 € TTC/min +prix appel) **E** courrier@berger-levrault.com

Siège social : 892 rue Yves Kermen - 92 100 Boulogne Billancourt - SA au capital de 12 531 365 € - 755 800 646 RCS Nanterre

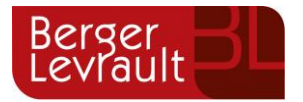

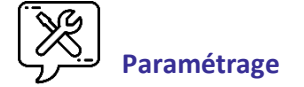

- Création de régime de sécurité sociale
	- 78 RG apprentis loi 1979 Alsace/Mos
- Création version de paramétrage DSN 2022.01
- Création de rubriques
	- **Cf [Liste\\_rubriques\\_crees.pdf](http://downloadsedit.berger-levrault.com/RH/VSP/2021-08/Liste_rubriques_crees.pdf)**
- Mise à jour variables du barème
	- TX\_SS\_AF\_RM
	- TX\_COMP\_AF\_RM
- Modification matrices DSN
	- Régime de base risque accident du travail
	- Régime de base risque maladie
- Clôture de rubriques
	- **Cf [Liste\\_rubriques\\_cloturees.pdf](http://downloadsedit.berger-levrault.com/RH/VSP/2021-08/Liste_rubriques_cloturees.pdf)**
	- **Cf [Liste\\_correspondance\\_anciennes\\_nouvelles\\_rubriques.pdf](http://downloadsedit.berger-levrault.com/RH/VSP/2021-08/Liste_correspondance_anciennes_nouvelles_rubriques.pdf)**
- Modification de rubriques
	- 6519 RG Régul Majo.CDD Usage
	- 5068 SS Vieillesse/Plf RG Exo AID)
	- 5096 SS Vieillesse Plafonnée CEA
	- 5085 SS Vieillesse plafonnée CAE
- Modification de formules de calcul
	- IJ\_BRUTE\_REC\_PAS
	- IJ\_BRUT\_CDDI\_PAS
	- IJ\_BRUTE\_CAE\_PAS
	- IJ\_BRUTE\_CEA\_PAS
	- SOL\_AUTONOMIE\_RG
	- SOL AUT APPRENTI
	- RG\_GEN\_APP\_2007

Berger-Levrault | 64 rue Jean Rostand – 31 670 Labège ↓ 0 820 35 35 35 (0,20 € TTC/min +prix appel) **Solu**courrier@berger-levrault.com

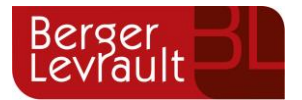

- Création de groupes de rubriques
	- **Cf [Liste\\_groupes\\_rubriques\\_crees.pdf](http://downloadsedit.berger-levrault.com/RH/VSP/2021-08/Liste_groupes_rubriques_crees.pdf)**
- Modification de groupes de rubriques
	- o **Cf [Liste\\_groupes\\_rubriques\\_modifies.pdf](http://downloadsedit.berger-levrault.com/RH/VSP/2021-08/Liste_groupes_rubriques_modifies.pdf)**
- Modification de paramétrage du bordereau

**Cf [Liste\\_lignes\\_bordereau\\_historisees.pdf](http://downloadsedit.berger-levrault.com/RH/VSP/2021-08/Liste_lignes_bordereau_historisees.pdf)**

<span id="page-6-0"></span>**Berger-Levrault** | 64 rue Jean Rostand – 31 670 Labège ↓ 0 820 35 35 35 (0,20 € TTC/min +prix appel) **solut comment of the server** 

Siège social : 892 rue Yves Kermen - 92 100 Boulogne Billancourt - SA au capital de 12 531 365 € - 755 800 646 RCS Nanterre

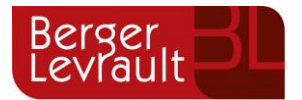

#### **1.2 Service non fait et assiette CNRACL SPP bénéficiant de l'indemnité de feu**

Ce point nécessitera un paramétrage complémentaire détaillé en deuxième partie de document.

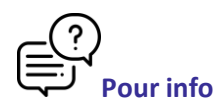

L'indemnité de feu des sapeurs-pompiers professionnels entre dans l'assiette de cotisation CNRACL.

Dans le cadre de l'application du service non fait, la retenue opérée sur cette indemnité de feu ne venait pas en déduction de l'assiette CNRACL.

Nous complétons le paramétrage correspondant.

De plus, le paramétrage de la rubrique 4657 - Retenue T.I. 1/2 J Service non fait, est modifiée afin de permettre sa prise en compte dans le calcul de l'assiette CNRACL.

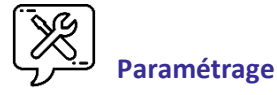

- Création de rubriques
	- 46A4 Déduct.SNF Ind.Feu (base CNRACL)
- Modification de la rubrique
	- 4657 Retenue T.I. 1/2 J Service non fait

Berger-Levrault | 64 rue Jean Rostand – 31 670 Labège ↓ 0 820 35 35 35 (0,20 € TTC/min +prix appel) **Solu**courrier@berger-levrault.com

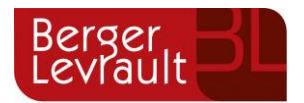

#### <span id="page-8-0"></span>**1.3 Barème Montant abattement contrats courts**

Ce point nécessitera un paramétrage complémentaire détaillé en deuxième partie de document.

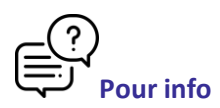

Suite à la mise à jour de la [fiche consigne 2454,](https://net-entreprises.custhelp.com/app/answers/detail_dsn/a_id/2454/session/L3RpbWUvMTYzNDkwNDA1Ny9zaWQvZlVxVXBnTDhjZ2Q3VHF5OEtIaHRyN3dCNFdFaldLMFlLNWlFclR6Y0M3a2tRX01YQldaVWNzRGlsRmZtdF9ZN3JkelA5RWVaRU1Nb1J1czNQVDlMcFg4ZHNaQ09xUmdKc2dReU9IcHlrOUNFUGF2VmtMVDNHbmpnJTIxJTIx) nous procédons à la mise à jour de la variable du barème concernant le montant de l'abattement des contrats courts.

Références :

- **NET-ENTREPRISES : ABATTEMENT C[ONTRAT COURT](https://net-entreprises.custhelp.com/app/answers/detail_dsn/a_id/2454/session/L3RpbWUvMTYzNDkwNDA1Ny9zaWQvZlVxVXBnTDhjZ2Q3VHF5OEtIaHRyN3dCNFdFaldLMFlLNWlFclR6Y0M3a2tRX01YQldaVWNzRGlsRmZtdF9ZN3JkelA5RWVaRU1Nb1J1czNQVDlMcFg4ZHNaQ09xUmdKc2dReU9IcHlrOUNFUGF2VmtMVDNHbmpnJTIxJTIx)**

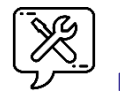

**[Paramétrage](https://net-entreprises.custhelp.com/app/answers/detail_dsn/a_id/2454/session/L3RpbWUvMTYzNDkwNDA1Ny9zaWQvZlVxVXBnTDhjZ2Q3VHF5OEtIaHRyN3dCNFdFaldLMFlLNWlFclR6Y0M3a2tRX01YQldaVWNzRGlsRmZtdF9ZN3JkelA5RWVaRU1Nb1J1czNQVDlMcFg4ZHNaQ09xUmdKc2dReU9IcHlrOUNFUGF2VmtMVDNHbmpnJTIxJTIx)**

- Mise à jour variable du barème
	- ABAT\_CTR\_COURT Abattement PAS pour contrats courts

Berger-Levrault | 64 rue Jean Rostand – 31 670 Labège ↓ 0 820 35 35 35 (0,20 € TTC/min +prix appel) **Solu**courrier@berger-levrault.com

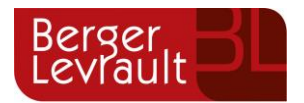

## <span id="page-9-0"></span>**2. CE QU'IL VOUS RESTE A FAIRE**

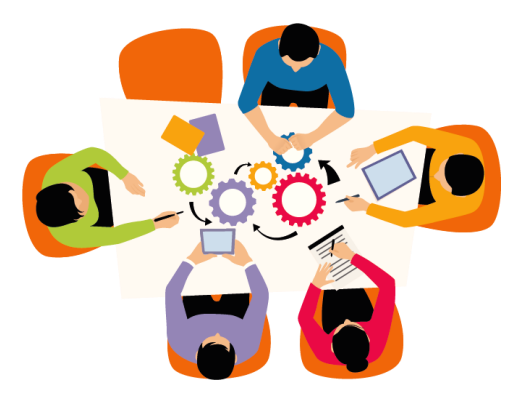

**Pensez à mettre à jour vos états de rubriques et vos états de coûts suite aux nouvelles rubriques créées dans cette veille.**

*Suite au passage du setup VR 2021\_08, un paramétrage complémentaire est à apporter sur les points suivants :*

#### <span id="page-9-1"></span>**2.1 Guide Urssaf déclarations et régularisations en DSN**

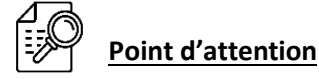

#### **Cf [Comment\\_faire\\_pour\\_affectation\\_automatique\\_rubrique\\_Web2.pdf](http://downloadsedit.berger-levrault.com/RH/VR/2021-08/Comment_faire_pour_affectation_automatique_rubrique_Web2.pdf)**

Par défaut, les rubriques **d'Accident du travail** dites « **mono établissement** » sont livrées avec l'affectation automatique.

Il vous appartient de supprimer l'affectation automatique de ces rubriques et d'activer l'affectation automatique les rubriques dites « **multi établissements** » selon vos besoins.

#### **Liste des rubriques Accident du travail « mono établissement » :**

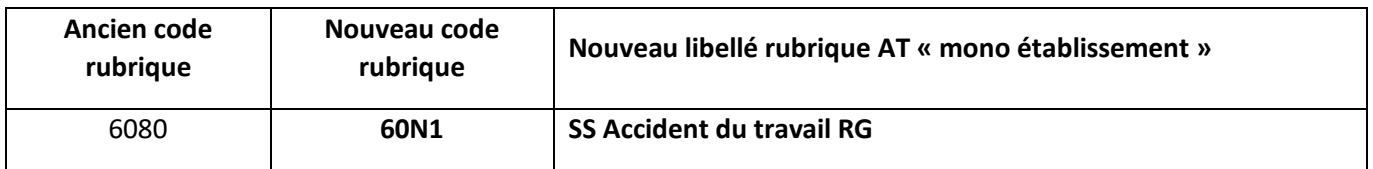

Berger-Levrault | 64 rue Jean Rostand – 31 670 Labège ↓ 0 820 35 35 35 (0,20 € TTC/min +prix appel) **E** courrier@berger-levrault.com

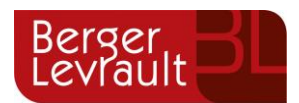

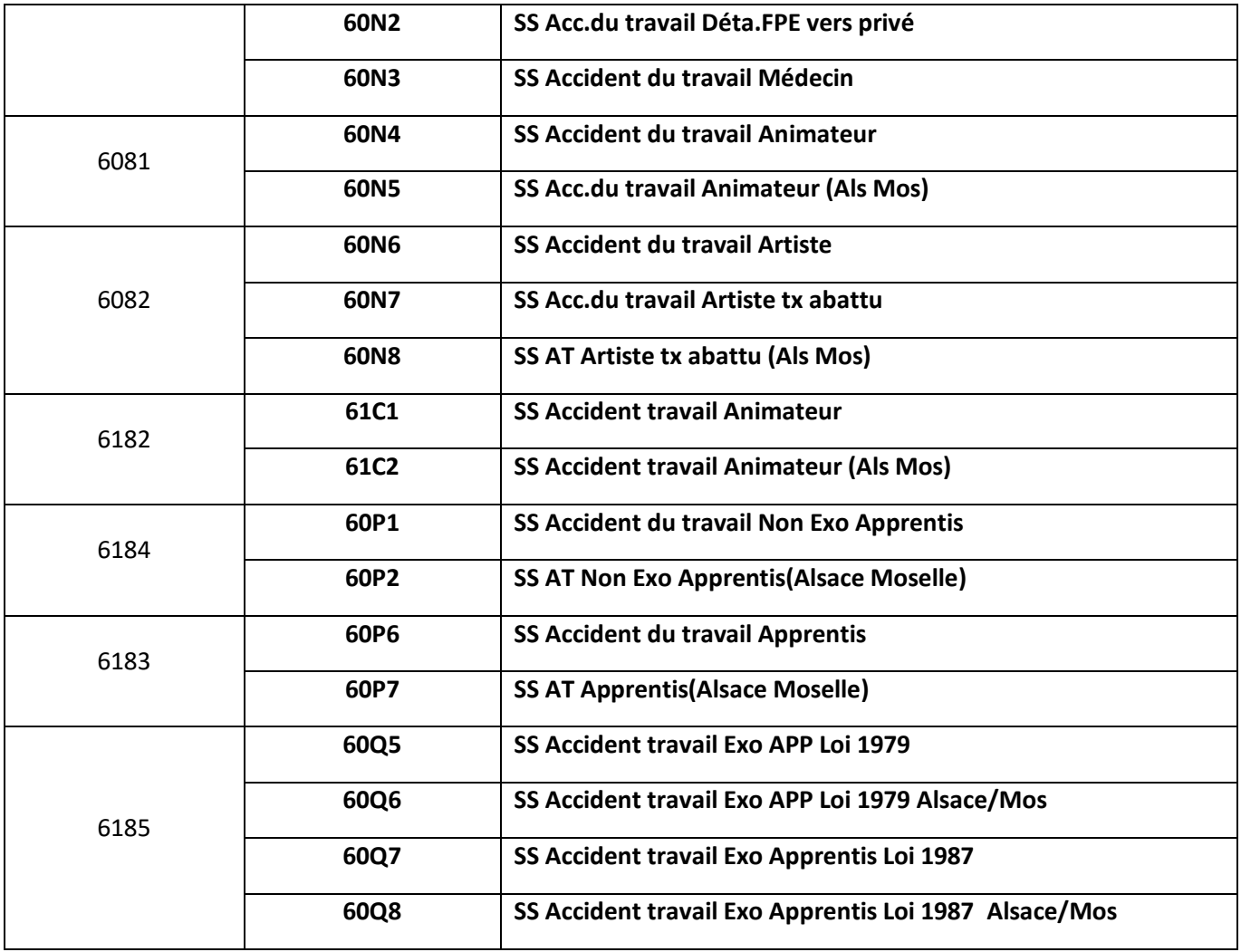

#### **Liste des rubriques Accident du travail « multi établissements » :**

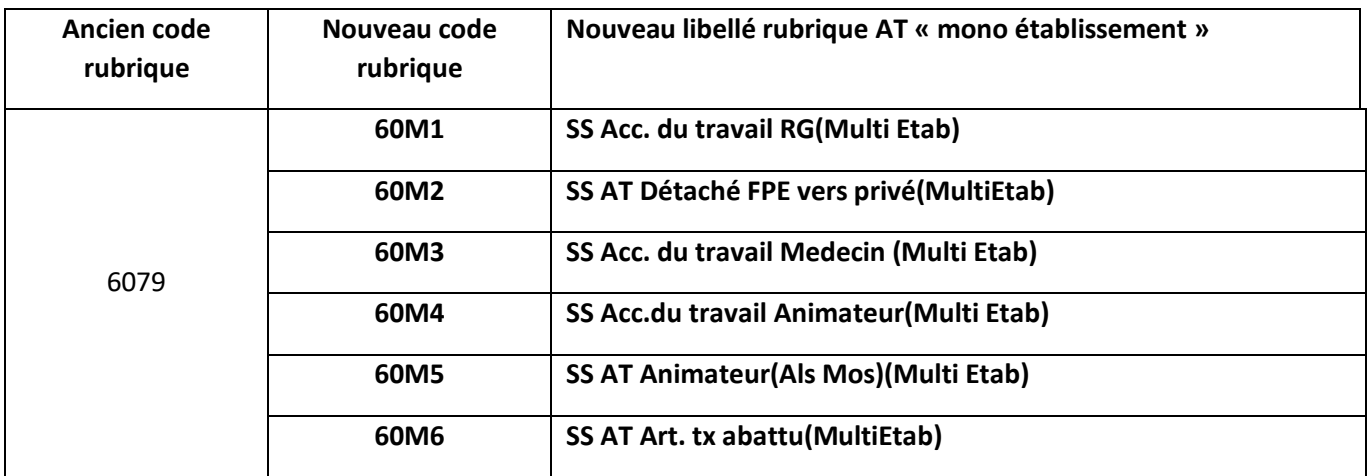

**Berger-Levrault** | 64 rue Jean Rostand – 31 670 Labège ↓ 0 820 35 35 35 (0,20 € TTC/min +prix appel) **solut comment of the server** 

Siège social : 892 rue Yves Kermen - 92 100 Boulogne Billancourt - SA au capital de 12 531 365 € - 755 800 646 RCS Nanterre

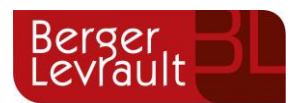

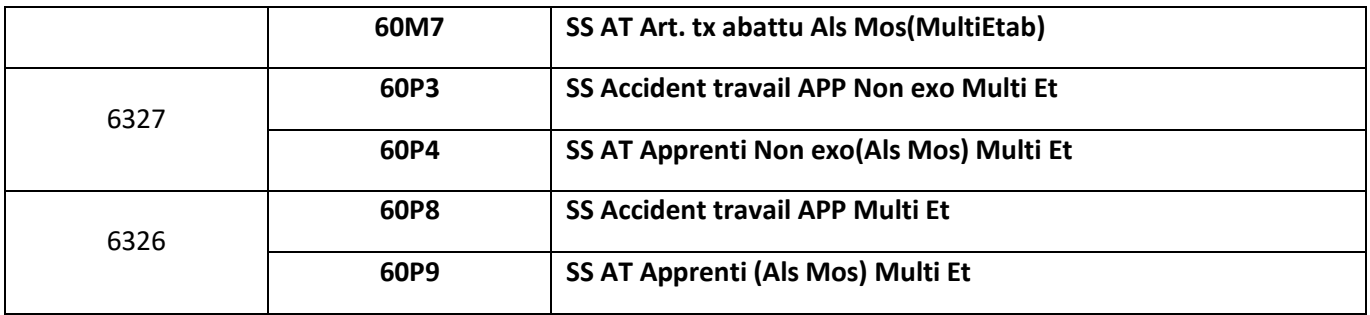

Il en est de même pour les rubriques de Mobilité (Transport). En effet, nous vous livrons les rubriques de mobilité **61A1 – SS Mobilité RG** et **61A2 – SS Mobilité Artiste tx abattu** en affectation automatique.

Il vous appartient de supprimer cette affectation automatique sur ces rubriques si vous souhaitez mettre en place les rubriques de mobilité dite « MATRICE » que nous vous livrons **61L1 - SS Mobilité RG (MATR.)** et **61L2 - SS Mobilité Artiste tx abattu (MATR.)**.

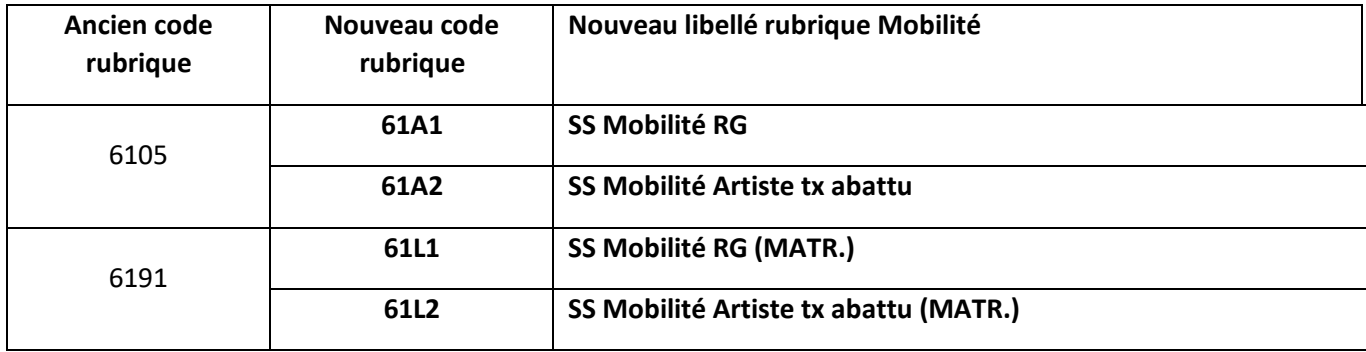

Berger-Levrault | 64 rue Jean Rostand – 31 670 Labège ↓ 0 820 35 35 35 (0,20 € TTC/min +prix appel) **solu**courrier@berger-levrault.com

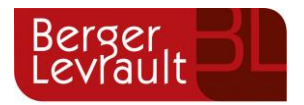

#### **2.1.1 Ajout des caisses et imputations**

Nous mettons à votre disposition un outil automatisant l'ajout des caisses et des imputations à Janvier 2022 sur les nouvelles rubriques crées conformément aux anciennes rubriques clôturées.

Dézipper le fichier **[jAjoutCaisseImputation\\_0.1.zip](http://downloadsedit.berger-levrault.com/RH/VSP/2021-08/jAjoutCaisseImputation_0.1.zip)** depuis le serveur en faisant un clic droit puis **Extraire tout**.

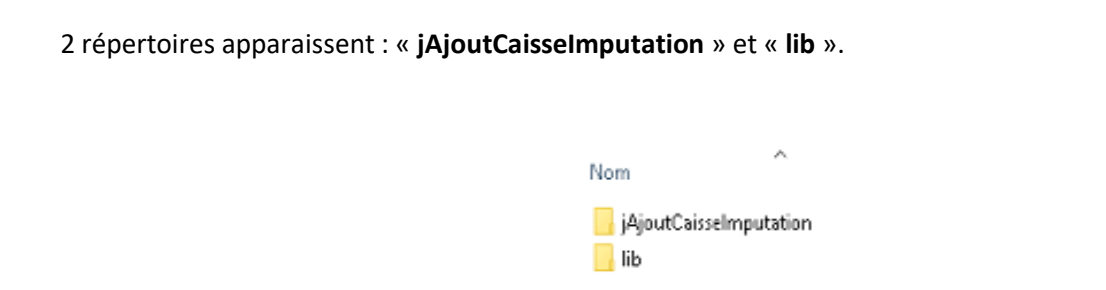

Aller dans le répertoire « **jAjoutCaisseImputation** » où se trouve le fichier : « **LANCEUR.cmd** ».

Double-cliquer sur « **LANCEUR.cmd** » et renseigner les champs ci-dessous :

- Nom du compte RH : correspond à l'utilisateur oracle qui se connecte à la base
- Mot de passe du compte RH : correspond au mot de passe de l'utilisateur oracle (généralement identique au nom du compte RH)
- Nom du serveur (Host) : nom du serveur oracle sedit
- Port de connexion (Port) :
- Nom de l'instance Oracle (SID) :

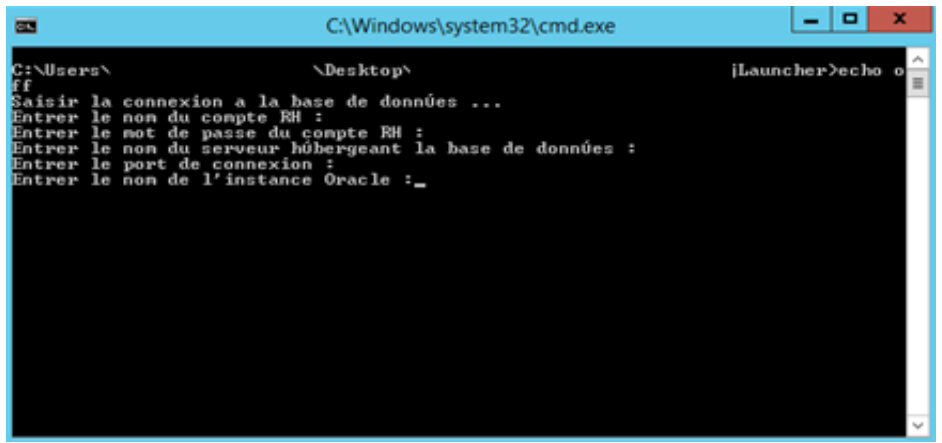

Berger-Levrault | 64 rue Jean Rostand – 31 670 Labège ↓ 0 820 35 35 35 (0,20 € TTC/min +prix appel) **E** courrier@berger-levrault.com

Siège social : 892 rue Yves Kermen - 92 100 Boulogne Billancourt - SA au capital de 12 531 365 € - 755 800 646 RCS Nanterre

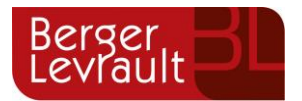

Pour trouver les informations de connexion, cf. *Où chercher ces informations de connexion ?* ci-dessous

Lorsque le traitement est terminé, un message s'affiche :

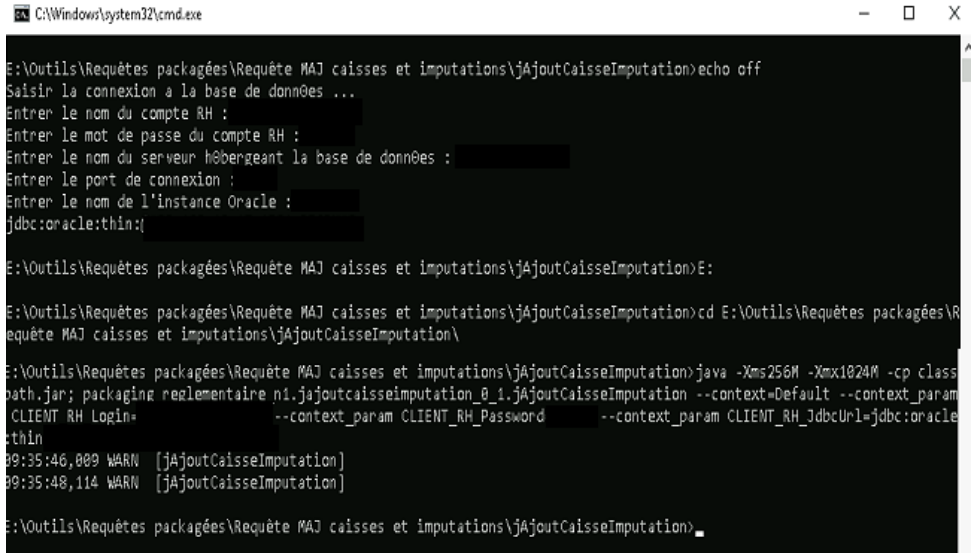

Fermer la fenêtre par la croix.

**Suite à l'exécution du programme, veuillez consulter le document [Controle\\_Ajout\\_Caisse\\_Imputation.pdf](http://downloadsedit.berger-levrault.com/RH/VSP/2021-08/Controle_Ajout_Caisse_Imputation.pdf) afin de vérifier les fichiers de résultats générés (.xls).**

#### o **Où chercher ces informations de connexion ?**

Ces informations de connexion se trouvent dans la console de votre application, onglet « Paramétrage ».

Pour ce faire, se connecter à l'application web2 avec l'utilisateur **SMADMIN et son mot de passe**.

Puis cliquer sur le bouton.

Berger-Levrault | 64 rue Jean Rostand – 31 670 Labège ↓ 0 820 35 35 35 (0,20 € TTC/min +prix appel) **Solu**courrier@berger-levrault.com Siège social : 892 rue Yves Kermen - 92 100 Boulogne Billancourt - SA au capital de 12 531 365 € - 755 800 646 RCS Nanterre

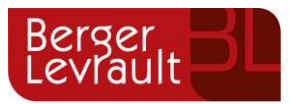

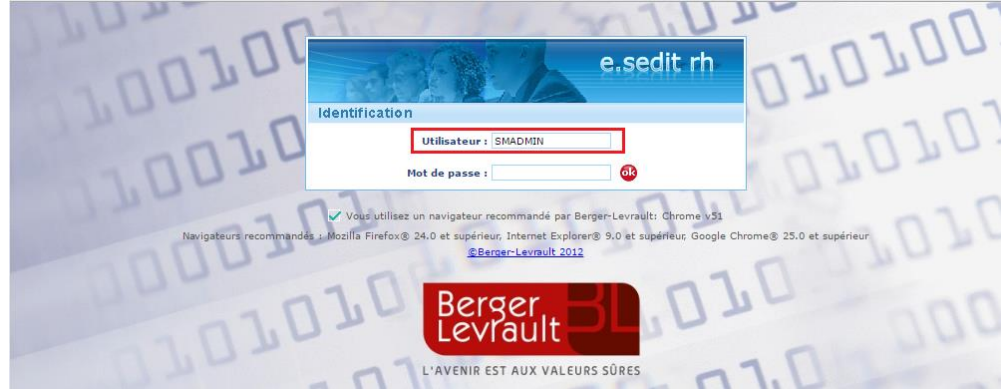

Sur la page d'accueil qui s'ouvre, cliquer sur **Console** en haut à gauche de l'écran.

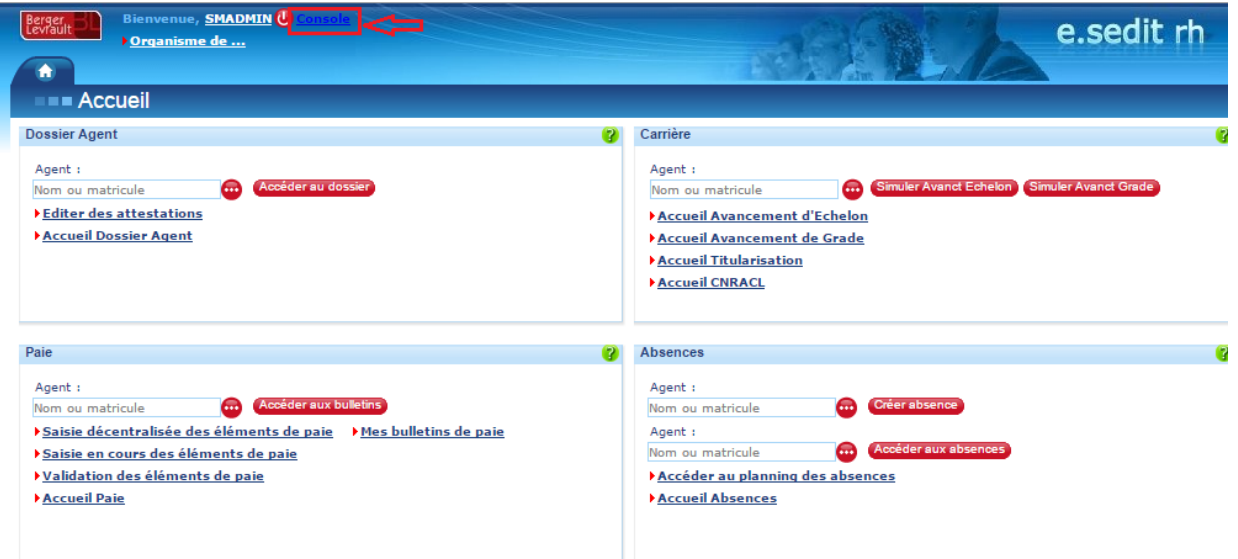

**Berger-Levrault** | 64 rue Jean Rostand – 31 670 Labège ↓ 0 820 35 35 35 (0,20 € TTC/min +prix appel) **solut comment of the server** 

Siège social : 892 rue Yves Kermen - 92 100 Boulogne Billancourt - SA au capital de 12 531 365 € - 755 800 646 RCS Nanterre

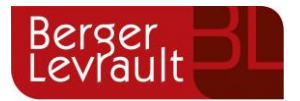

Dans la fenêtre qui s'ouvre, noter les informations nécessaires à la connexion de la base de données.

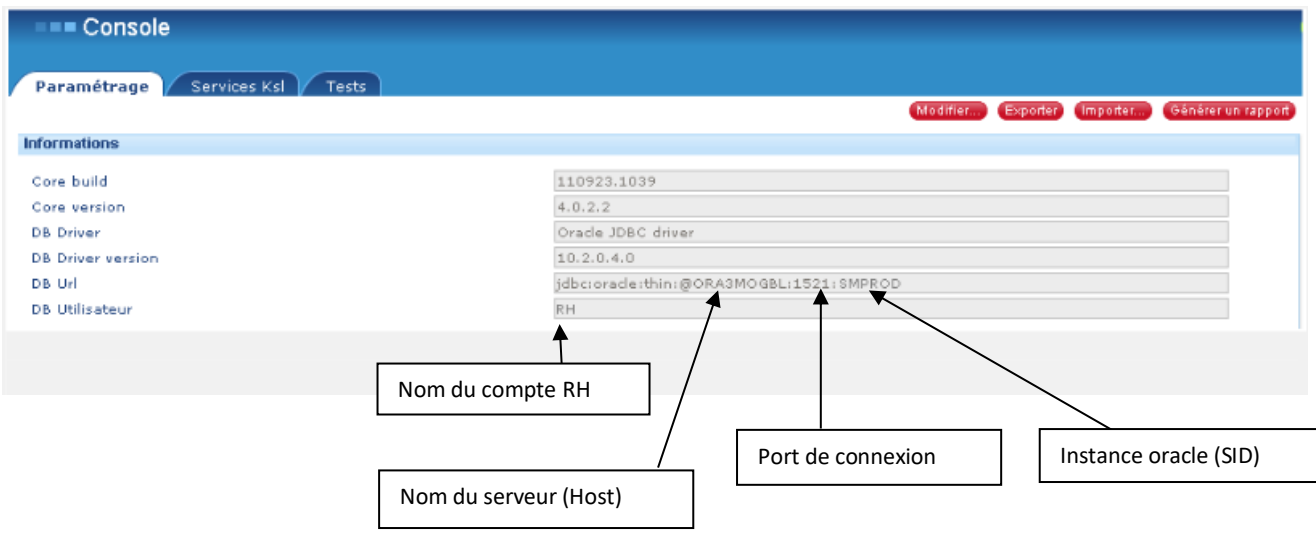

**Dans le doute, n'hésitez pas à contacter votre service informatique ou votre administrateur système pour connaitre les informations de connexion.**

<span id="page-15-0"></span>**Une fois les informations relevées, pensez à vous déconnecter de l'application en tant que SMADMIN pour vous reconnecter avec l'utilisateur et mot de passe qui vous sont propres.**

Berger-Levrault | 64 rue Jean Rostand – 31 670 Labège ↓ 0 820 35 35 35 (0,20 € TTC/min +prix appel) **solu**courrier@berger-levrault.com

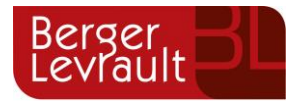

#### **2.2 Service non fait et assiette CNRACL SPP bénéficiant de l'indemnité de feu**

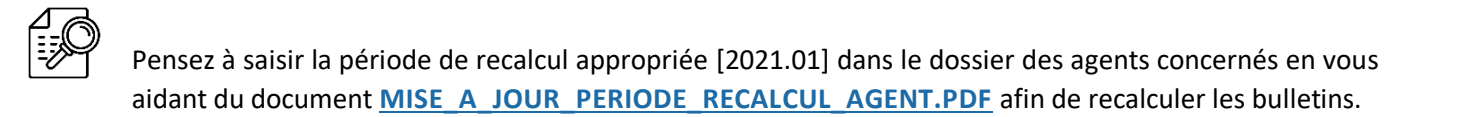

#### <span id="page-16-0"></span>**2.3 Barème Montant abattement contrats courts**

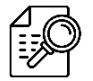

Pensez à saisir la période de recalcul appropriée [2021.10] dans le dossier des élus concernés en vous aidant du document **[MISE\\_A\\_JOUR\\_PERIODE\\_RECALCUL\\_AGENT.PDF](http://downloadsedit.berger-levrault.com/RH/VR/2021-08/Mise_a_jour_Periode_Recalcul_Agent.pdf)** afin de recalculer les bulletins.

Berger-Levrault | 64 rue Jean Rostand – 31 670 Labège ↓ 0 820 35 35 35 (0,20 € TTC/min +prix appel) **Solu**courrier@berger-levrault.com

Siège social : 892 rue Yves Kermen - 92 100 Boulogne Billancourt - SA au capital de 12 531 365 € - 755 800 646 RCS Nanterre

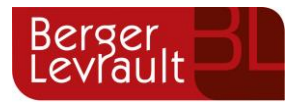

#### **CONTACTS ET LIENS UTILES ADRESSES**

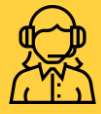

#### **Relation client**

0 820 35 35 35 (0.20 € TTC/min + prix appel)

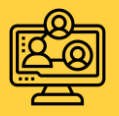

**Email** [relationclientlabege@berger-levrault.com](mailto:relationclientlabege@berger-levrault.com)

[www.espaceclients.berger-levrault.fr](https://www.espaceclients.berger-levrault.fr/)

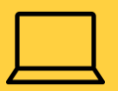

[www.berger-levrault.com](http://www.berger-levrault.com/fr/)

[boutique.berger-levrault.fr](file://///berger-levrault/labege/MKC-PDO/Commun/SALONS/2013/05%20-%20HIT-%20GERONT%202013/boutique.berger-levrault.fr)

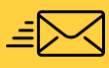

**BERGER-LEVRAULT** Siège social : 892 rue Yves Kermen 92100 Boulogne-Billancourt

Centre administratif et opérationnel : 64 rue Jean Rostand 31670 Labège Cedex

Berger-Levrault | 64 rue Jean Rostand – 31 670 Labège ↓ 0 820 35 35 35 (0,20 € TTC/min +prix appel) **Solu**courrier@berger-levrault.com

Siège social : 892 rue Yves Kermen - 92 100 Boulogne Billancourt - SA au capital de 12 531 365 € - 755 800 646 RCS Nanterre